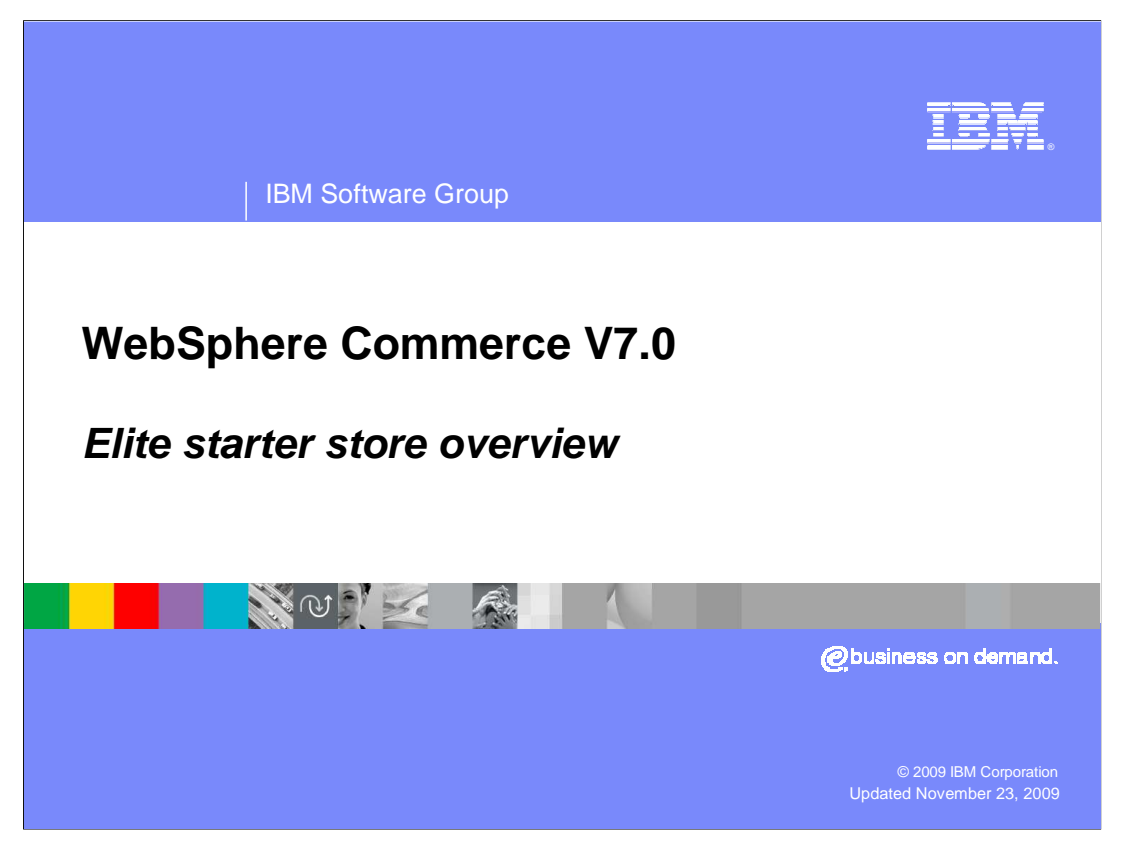

This presentation introduces the Elite starter store.

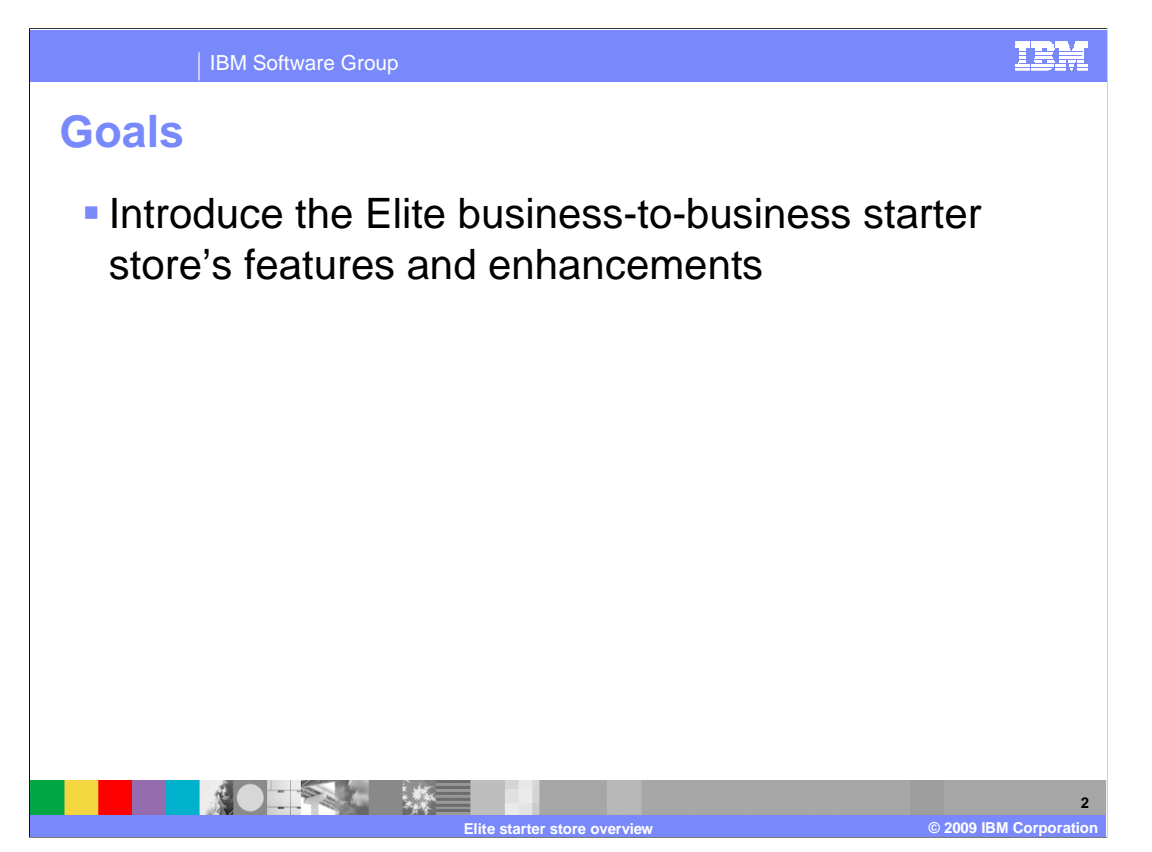

 The goal of this presentation is to introduce the Elite starter store's features and enhancements.

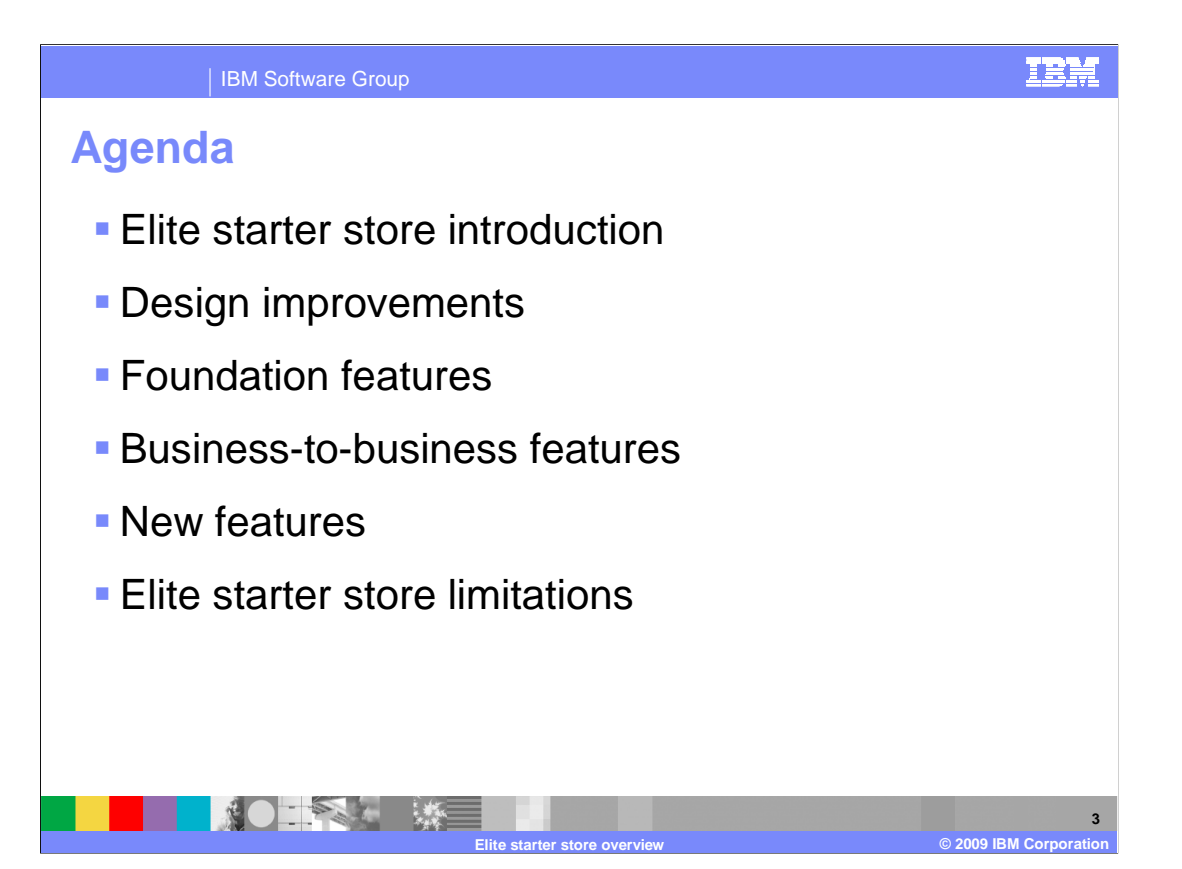

 This presentation begins with a brief introduction to the Elite store followed by a summary of design improvements over previous starter stores. The main focus of the presentation is on the store features. Foundation features inherited from the Dojo platform and new tag libraries are discussed first followed by business-to-business features inherited from the Advanced B2B Direct store and new features inherited from the Madisons starter store. The presentation concludes with some limitations of the Elite starter store.

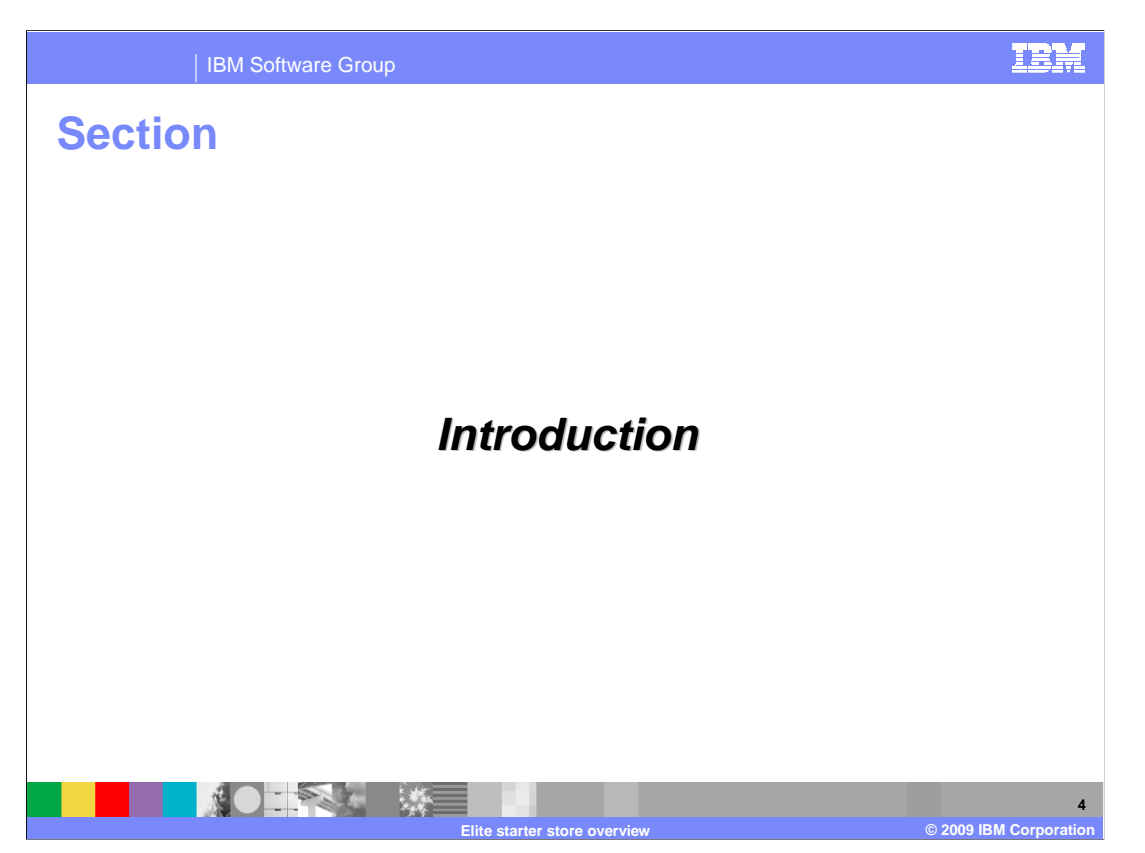

This section introduces the Elite starter store.

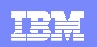

**5** 

## IBM Software Group

## **Elite starter store**

- **Based on business-to-** Customer interactions business store model
- **Supports extended sites**
- � Supports both Web 1.0 and Web 2.0 shopping paths
	- ▶ Enable or disable with flex flow
	- ▶ Enable Web 2.0 from feature level
	- ▶ Dojo version 1.3.1
- **Madisons starter store code**  base + business-to-business features

**INOHER SERVICE** 

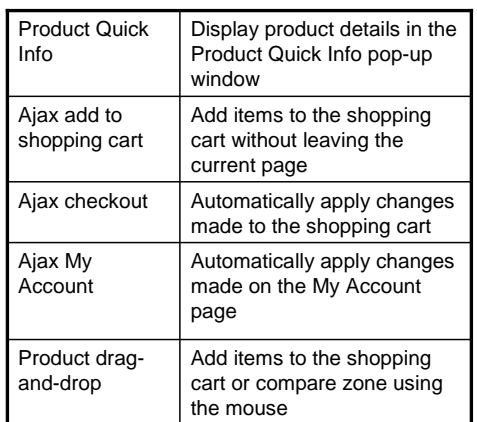

**Elite starter store overview © 2009 IBM Corporation** 

 The Elite store is the new starter store for the business-to-business store model. It can be published as a stand-alone business-to-business store or as a combination of asset stores and extended site stores.

 Similar to the Madisons starter store, the Elite store supports both Web 1.0 and Web 2.0 shopping paths. The site administrator can enable or disable the Web 2.0 features by using the Change Flow notebook in Accelerator. The Web 2.0 features are listed on the Customer Interactions panel of the notebook.

 In order to share common features with the Madisons starter store, the Elite starter store uses the Madisons starter store code base. The Elite starter store then adds the business- to-business features showcased in the Advanced B2B Direct store. The resulting store combines a fresh new look with rich business-to-business capabilities.

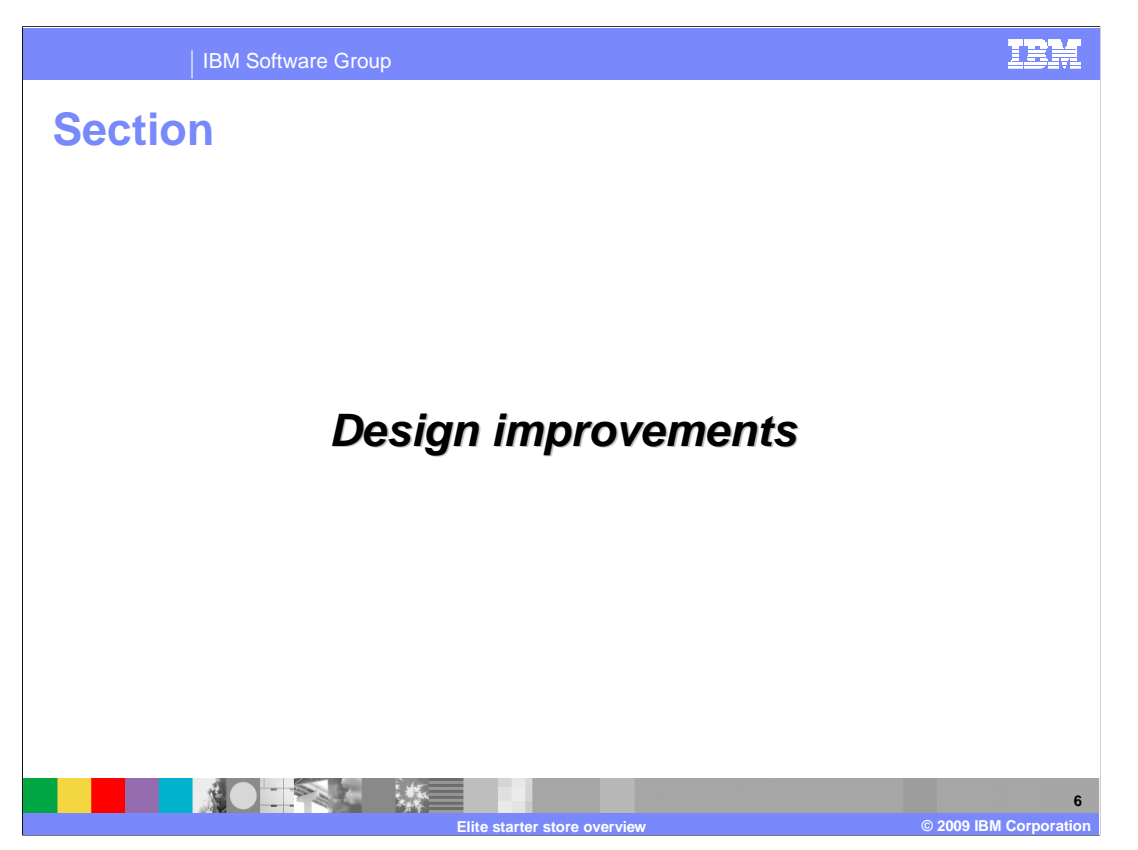

This section discusses the design improvements of the Elite starter store.

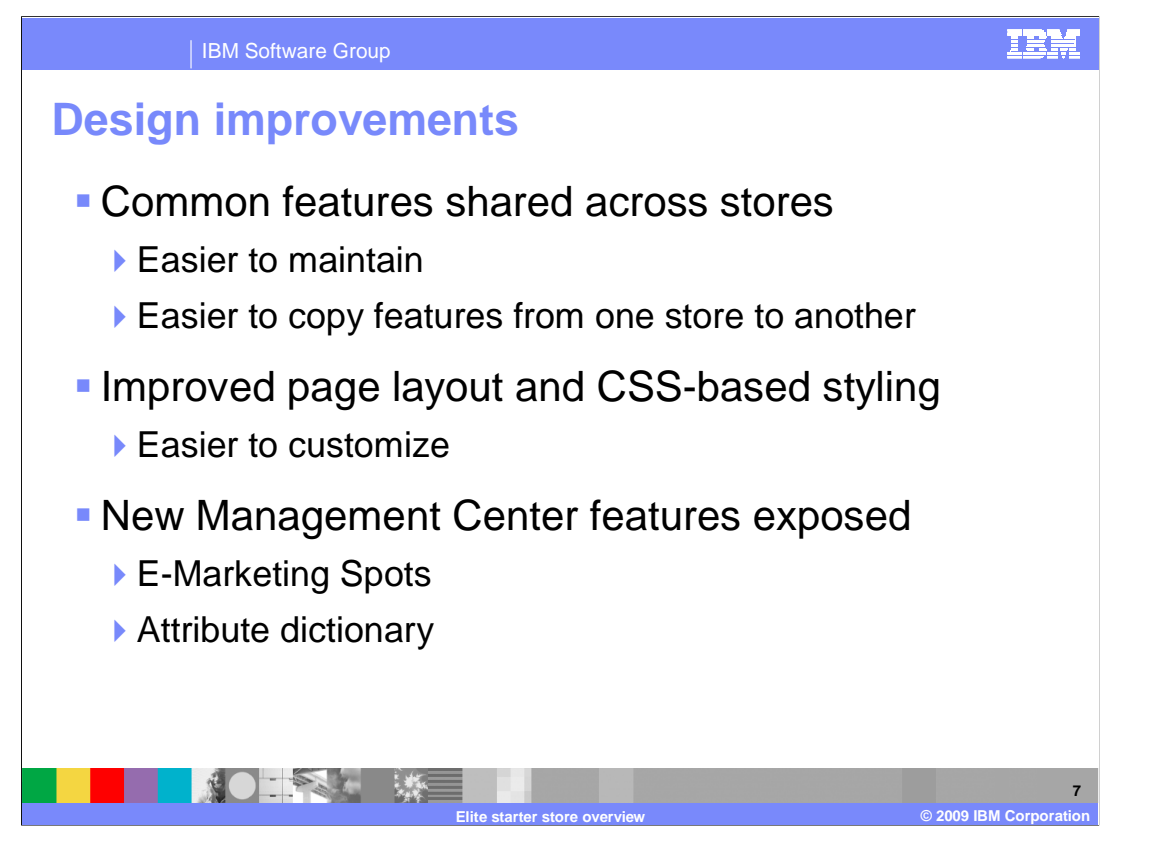

Since the Elite starter store was created on the Madisons starter store base, the Java<sup>™</sup> Server Pages for common features are now shared across the two stores. By comparison, Consumer Direct and Advanced B2B Direct have separate implementations. The common code base makes the stores easier to maintain and makes it easier to move features from one store to another.

 The page redesign using div tags and CSS for styling makes store pages much easier to customize than the previous table-based layout.

 Another benefit of the Elite starter store is it makes use of recently added features such as the new e-Marketing Spots and Attribute Dictionary. The sample data for the Elite store uses classic attributes but the store supports Attribute Dictionary.

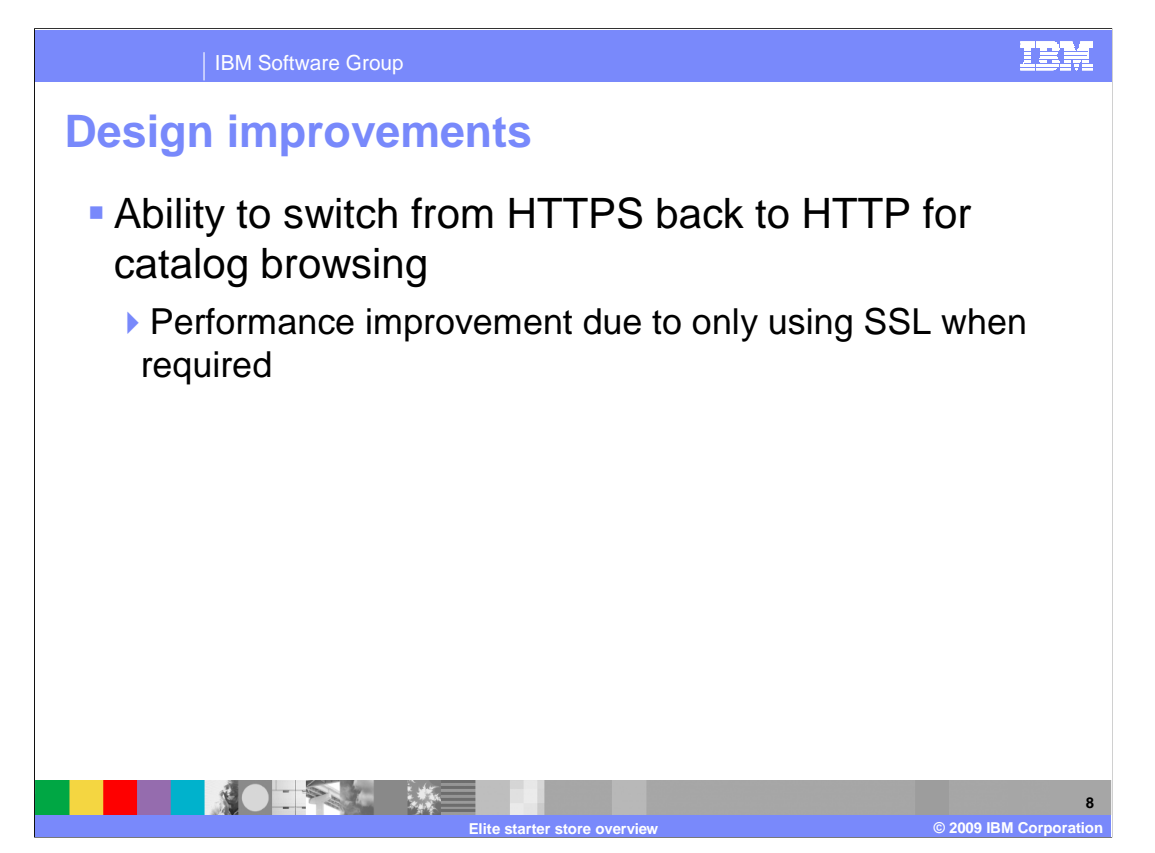

 Another design improvement in the Elite starter store is the ability to switch between HTTP and HTTPS as required by the page being viewed. This feature is common to both the Madisons and Elite starter stores but is especially important for performance in the business-to-business store because all shoppers must log in. With the Advanced B2B Direct store, once a shopper logged in, all catalog browsing was performed in SSL mode which slows page response times.

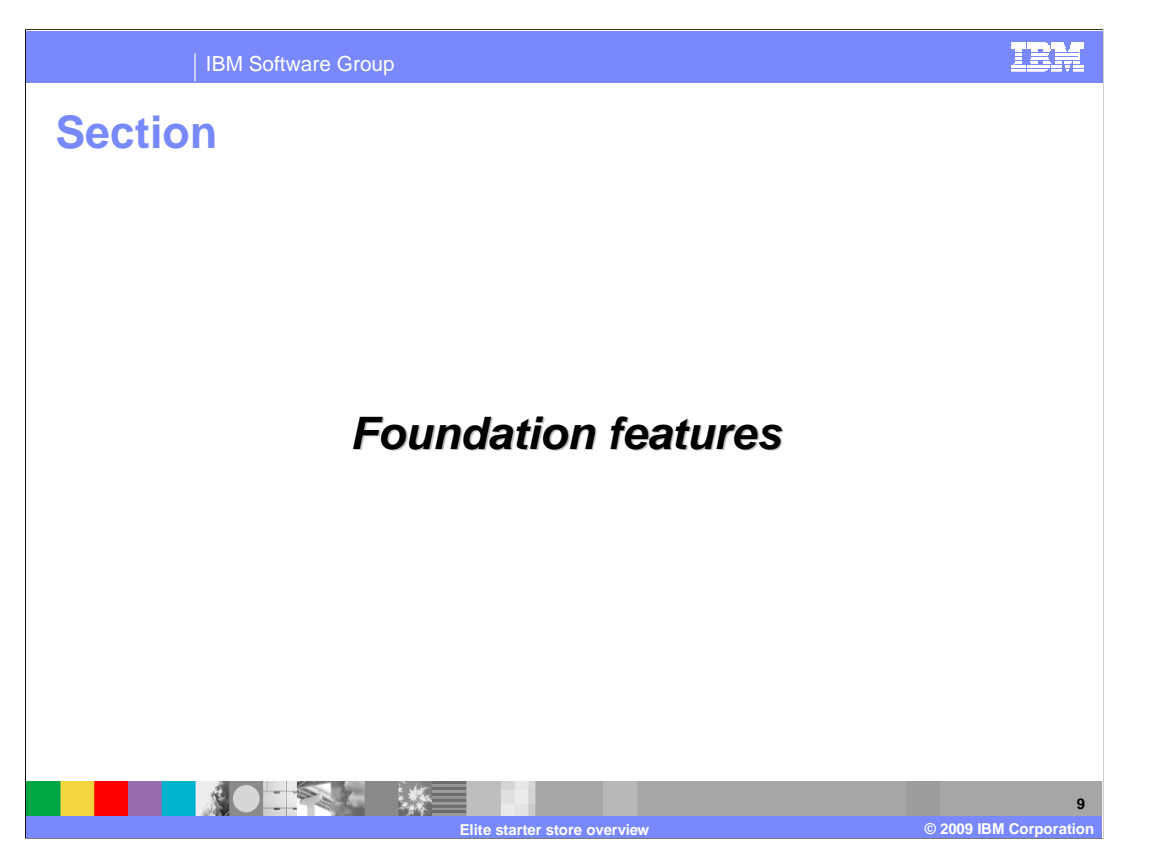

 This section introduces the foundation features inherited from the Madisons starter store code base.

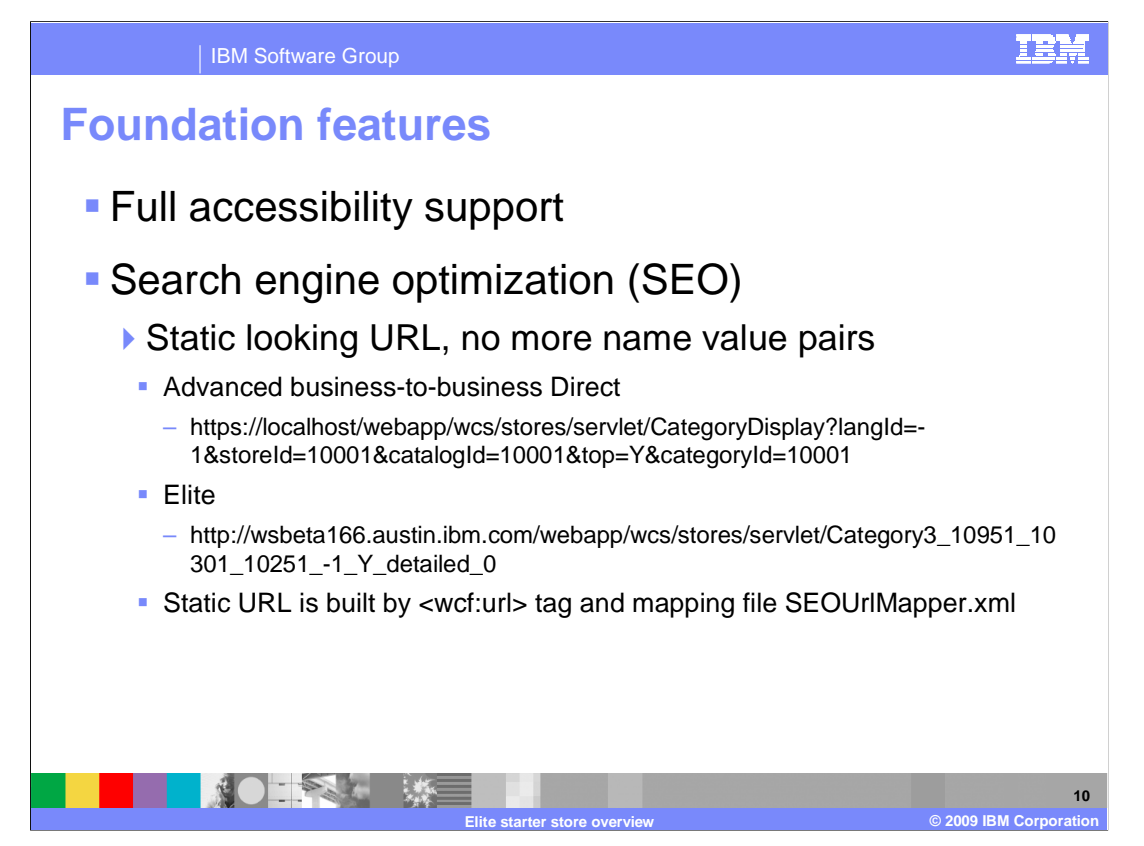

 Since the Elite starter store uses the Madisons starter store code base, it inherited some foundation best practices from the Madisons starter store.

 The Elite starter store is fully accessible both through keyboard accessibility and for screen readers. Screen reader accessibility is implemented by adhering to the Accessible Rich Internet Applications (ARIA) Specification. The version of Dojo used in the Elite and Madisons starter stores implements this specification ensuring that Dojo widgets added to the store page are accessible.

 Search Engine Optimization (SEO) is also enabled through the use of a new JSTL tag and a mapping file. The URLs for the store are static looking, with no name-value pairs. This style of URL helps the search engines easily index the store pages. The static URLs are created by the wcf:url tag and the mapping file SEOUrlMapper.xml.

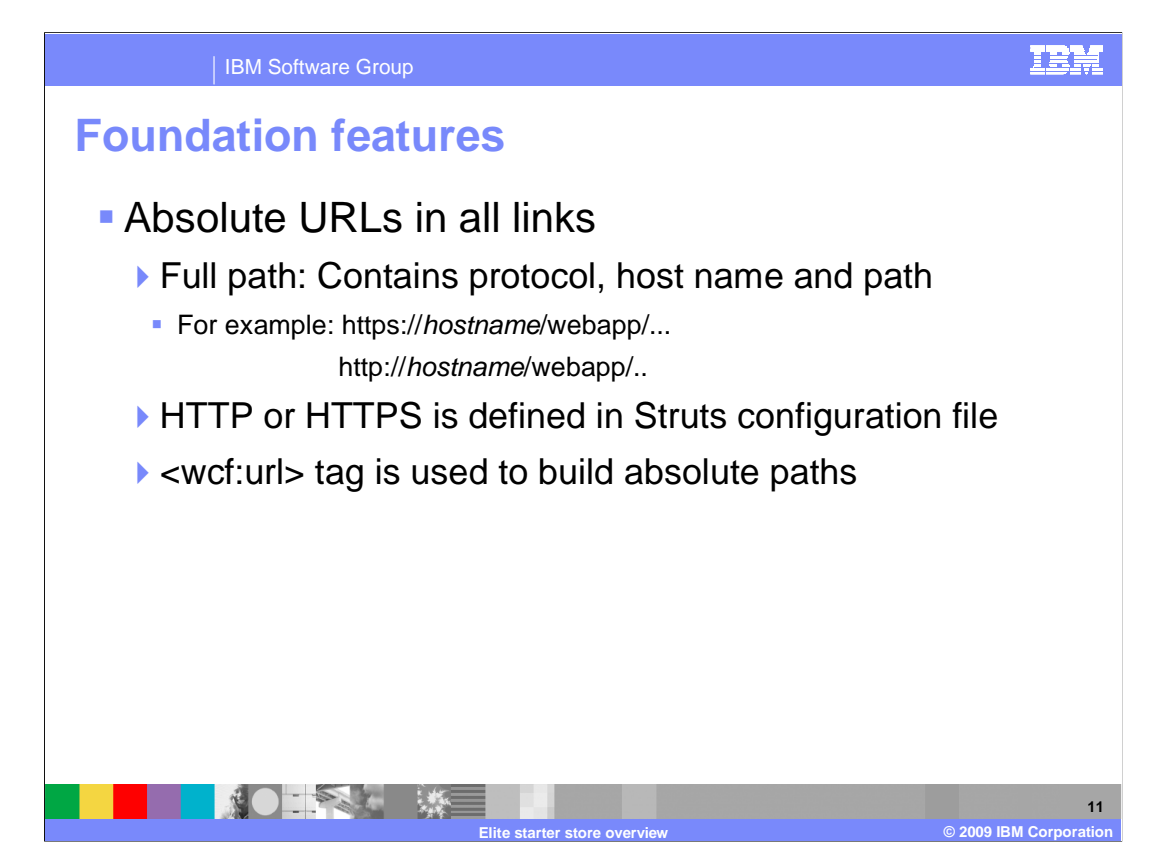

 The wcf:url tag also enables support for absolute URLs in the store pages. Using absolute URLs enables protocol switching between HTTP and HTTPS ensuring encryption is only used where it is needed. This provides better page performance. Where to use HTTP versus HTTPS is configured in the Struts configuration file. The JSTL tag is used to build the absolute paths.

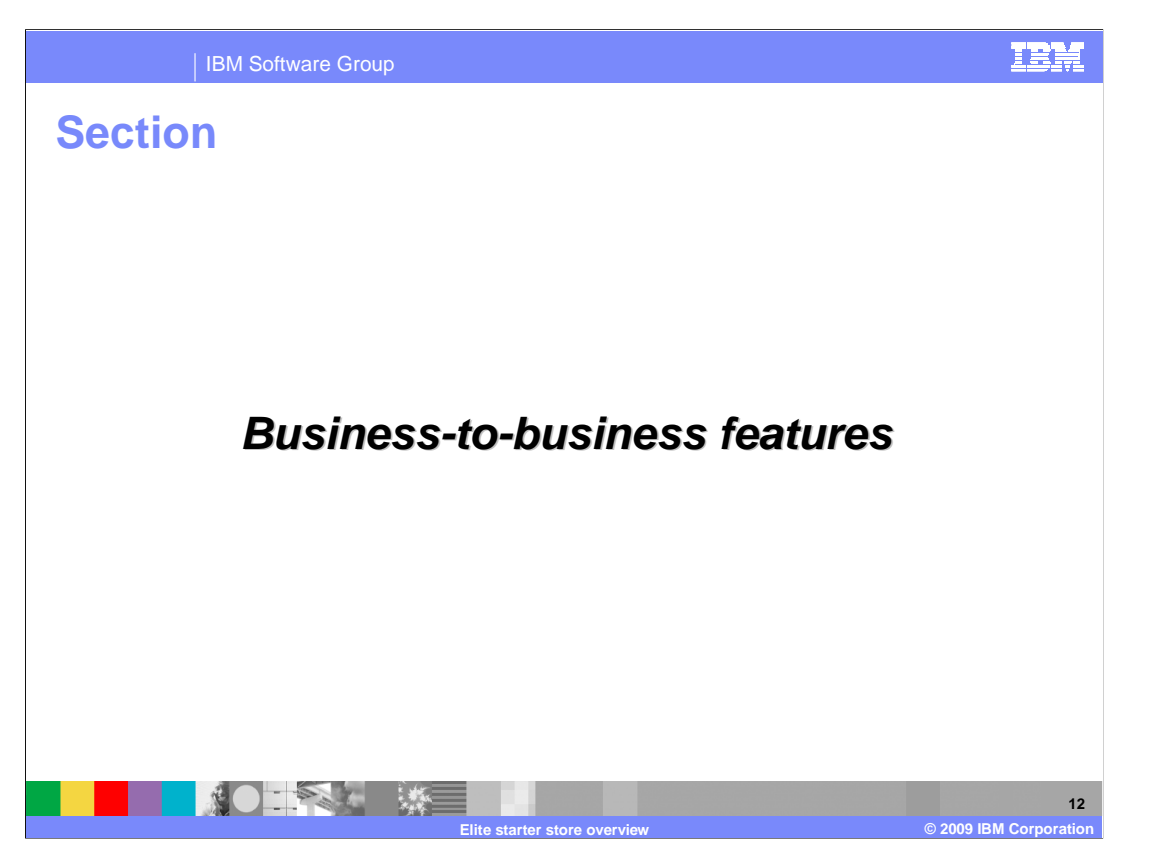

 This section summarizes the Elite starter store's business-to-business features. These features are inherited from the Advanced B2B Direct store.

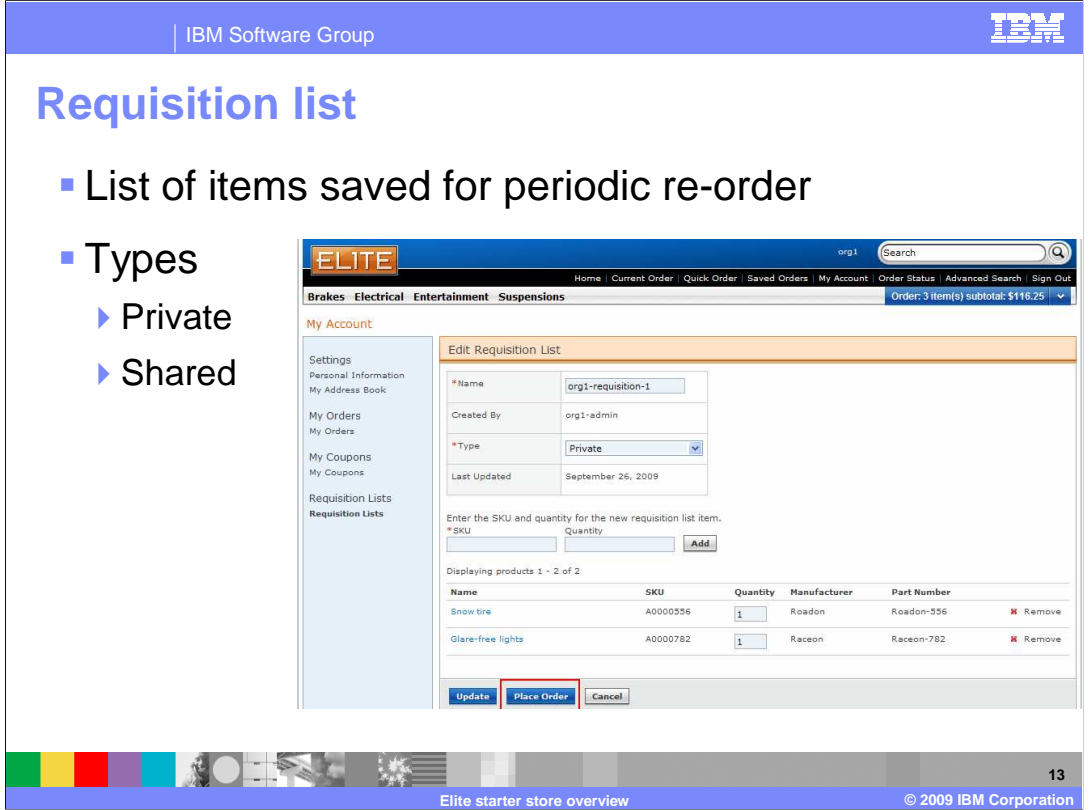

A requisition list is a list of items that is used to quickly create repeat orders at a later date.

 To place an order from a requisition list, a buyer can open that requisition list and click the place order button.

 The requisition list can be one of the two types: Private or shared. Private requisition lists can be viewed and modified only by the creator. A shared requisition list can be viewed and used to place an order by buyers in the same organization.

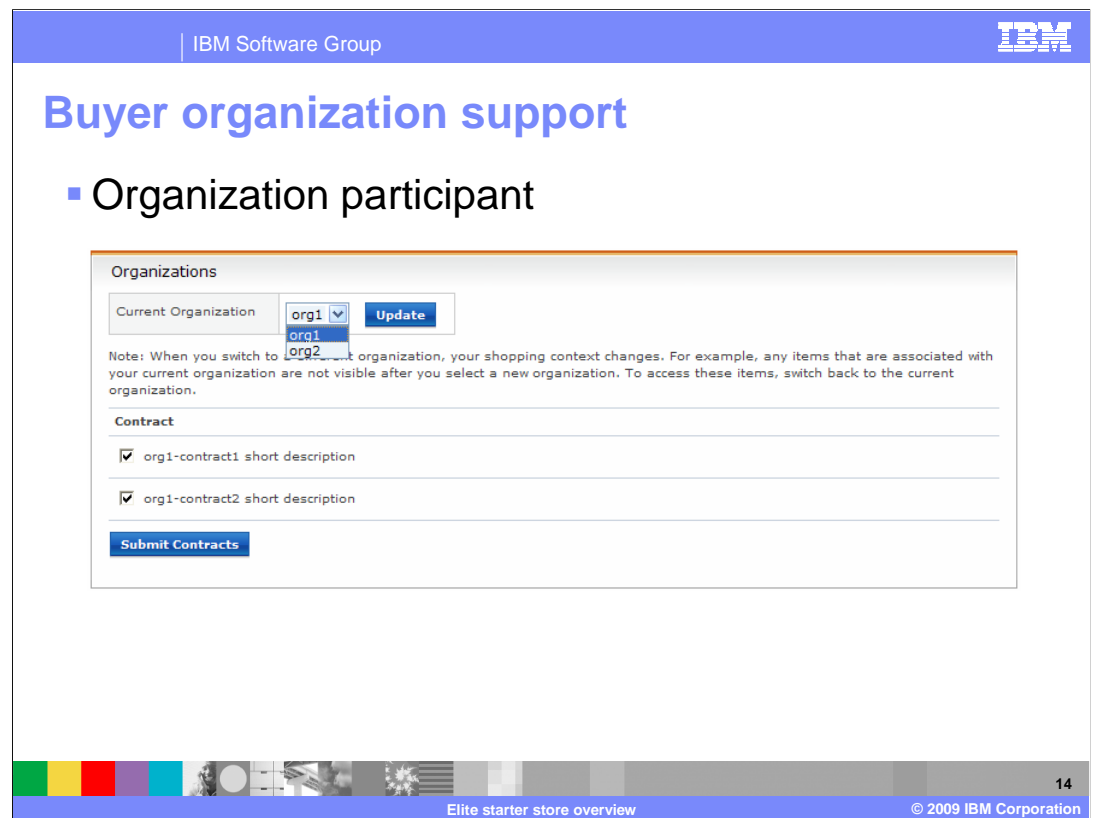

 If a buyer has the "Organization Participant" role of another organization, this buyer is able to shop on behalf of that organization. Once an organization is selected, the promotions, marketing, orders, requisition lists, and so on, will all be specific to the selected organization.

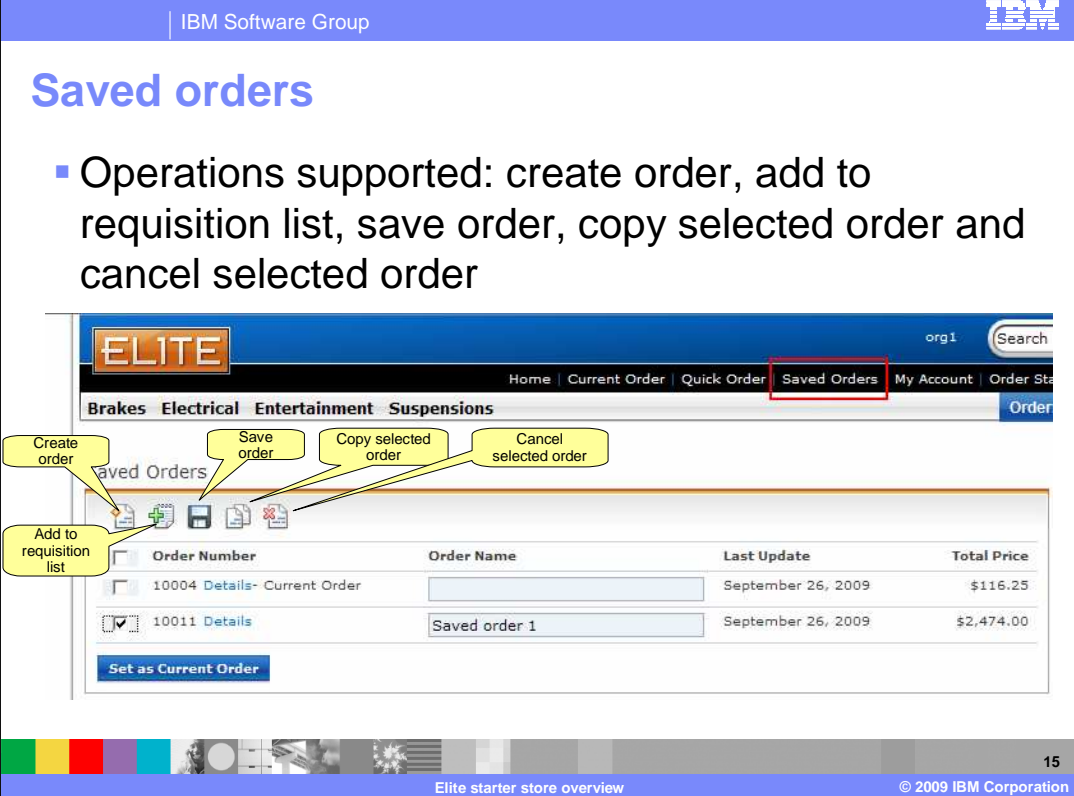

 Saved orders are un-submitted orders. A buyer can have multiple saved orders at a time, one of which is considered the current order. Once a saved order is submitted, the order is removed from the saved order list.

 The operations supported for saved orders are create order, add to requisition list, save order, copy selected orders and cancel selected orders.

Before you can add a new item into a saved order, you need to set it as current order.

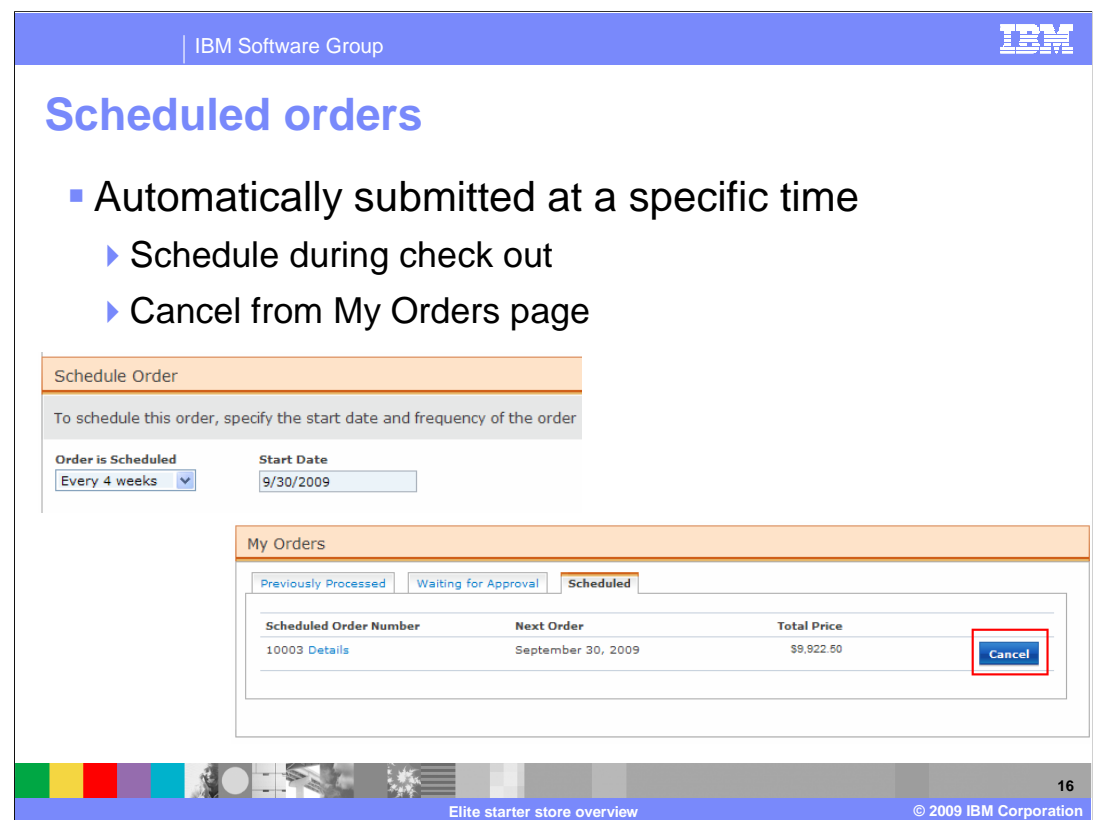

 A scheduled order is the one that can be automatically submitted at a specific scheduled time in the future. You need to schedule the order during the check out process. You can cancel a scheduled order at any time from the My Order page.

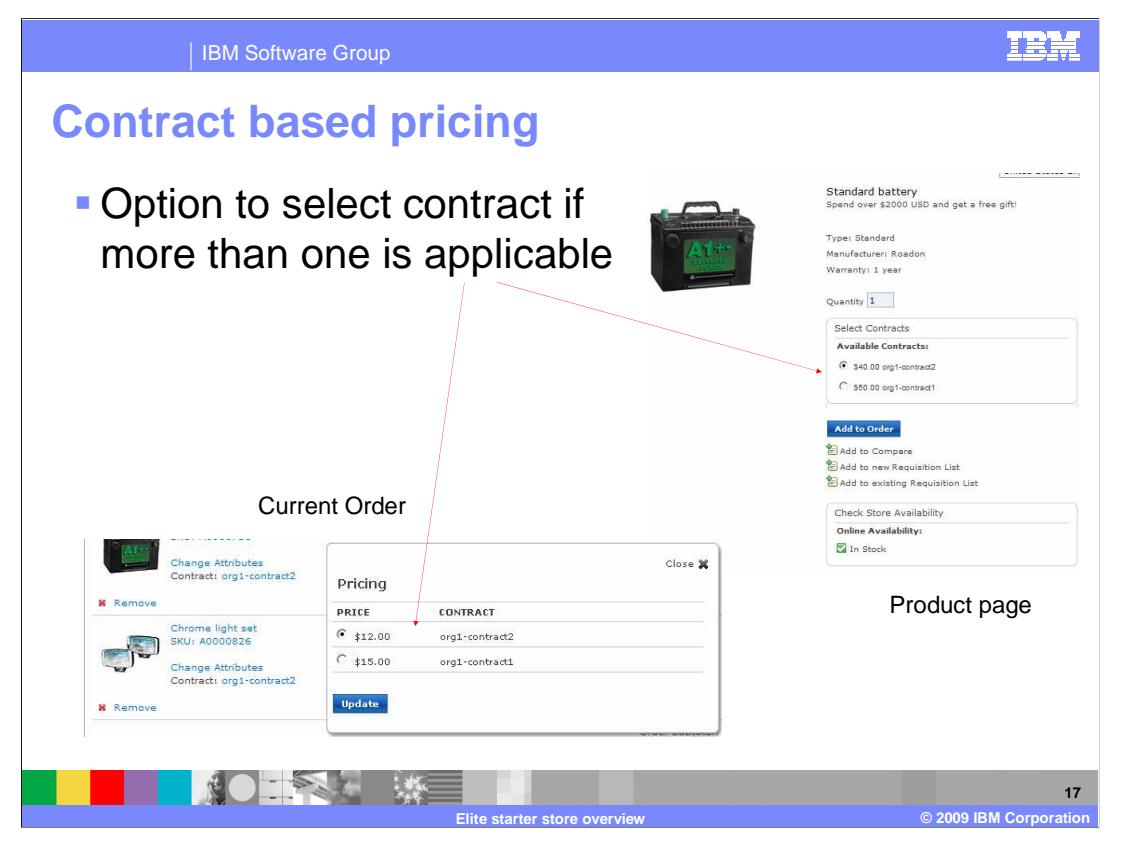

 The product prices in the Elite starter store are decided by the selected contract. You can pick a contract from the product page or the current order page. After you pick a contract, the product price is changed automatically to the one in the selected contract.

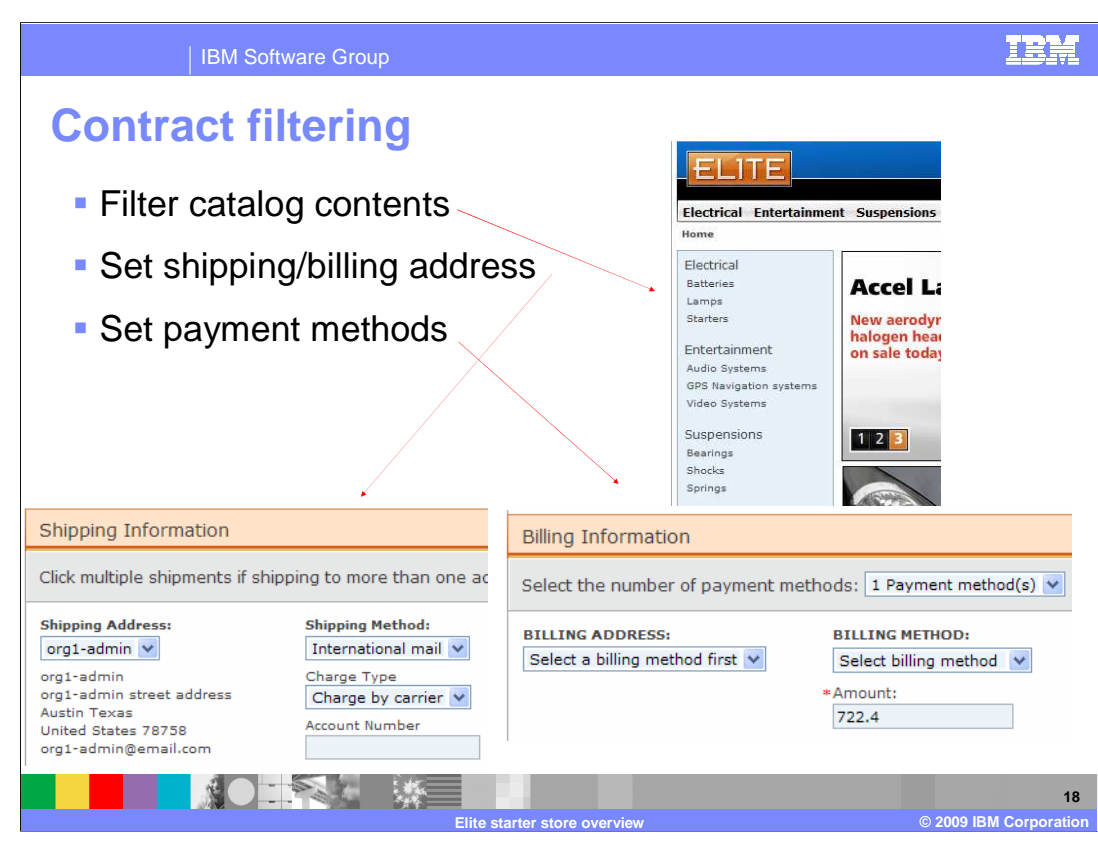

 The contracts are also used to filter the categories displayed on the store pages. Only categories available for purchase under the contract are displayed. Contracts can also govern the discounts, shipping and billing addresses and payment methods available to the buyer in the Elite store.

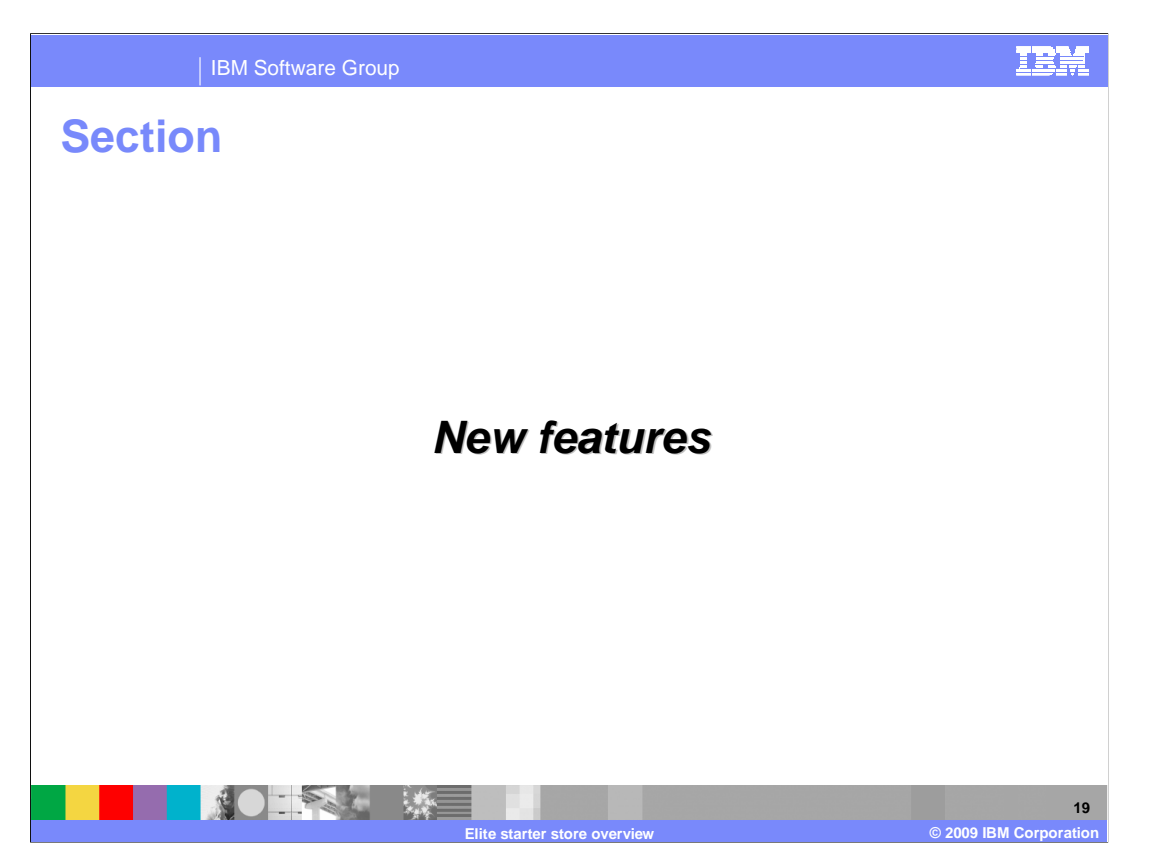

 This section introduces some new features of the Elite starter store that are not available in the Advanced B2B Direct store.

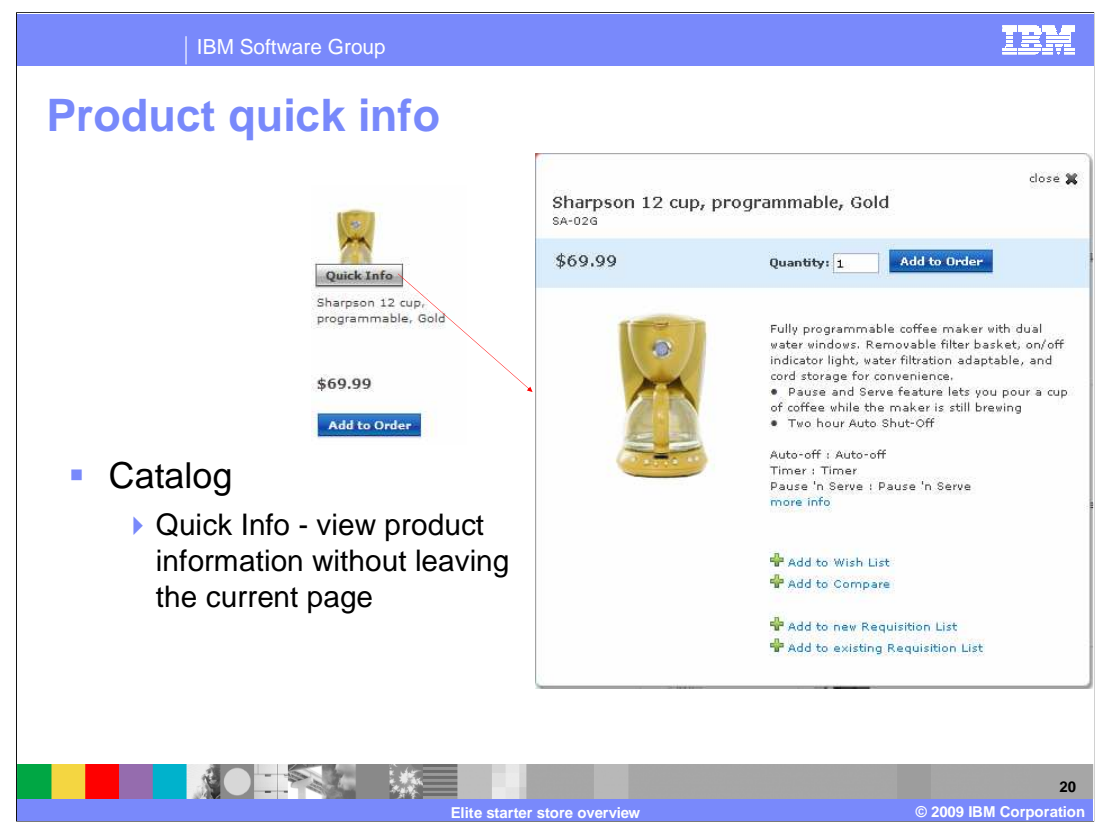

 The quick info pop-up screen allows buyers to view additional product detail without leaving the current page. The operations supported in quick info pop-up screen are adding the product into the current order, into the wish list, into the compare zone, and into a requisition list.

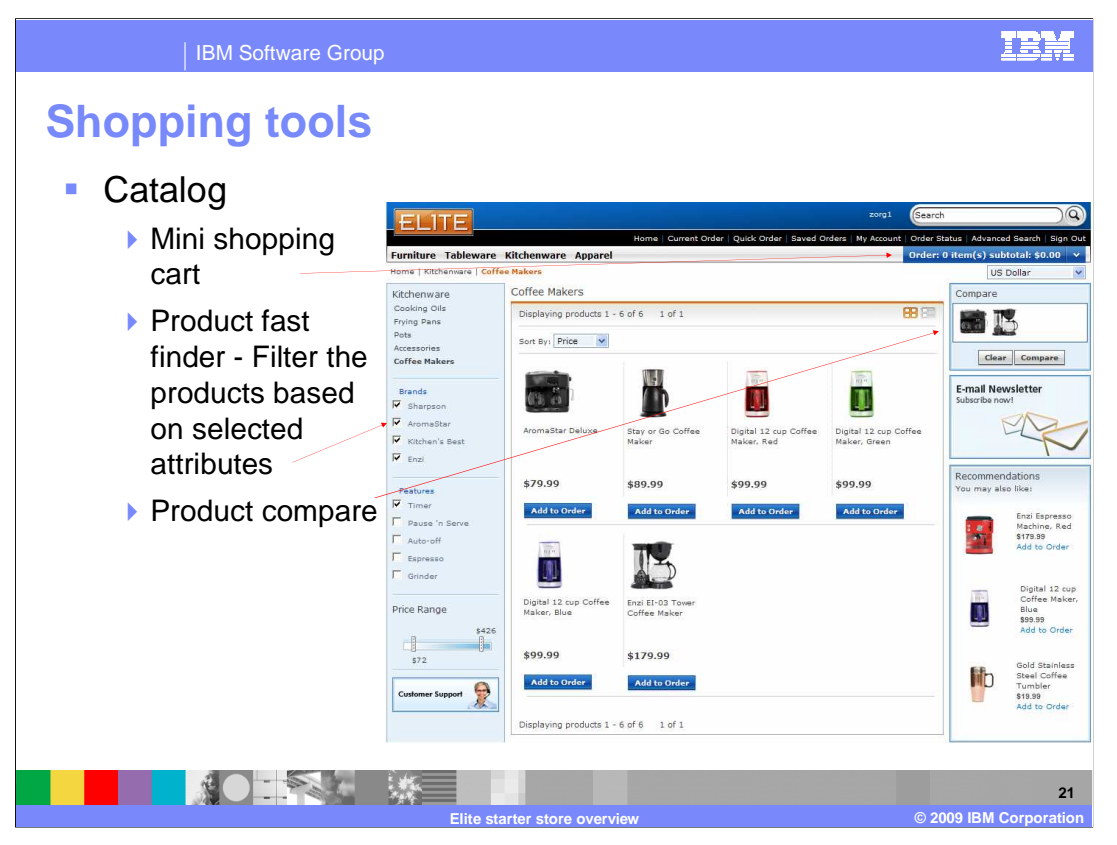

 This category page demonstrates several shopping tools that are new in the Elite store. The mini shopping cart provides a running total of the shopping cart contents and supports the drag-and-drop add-to-cart function. The product comparison zone allows shoppers to compare features. The product fast finder is a special category display format that allows shoppers to filter displayed products by selecting specific attributes values or attribute value ranges. The filter options include brand names, features, and price range. To use the fast finder display JSP for a category, the category must contain items that have common feature attributes and different brands.

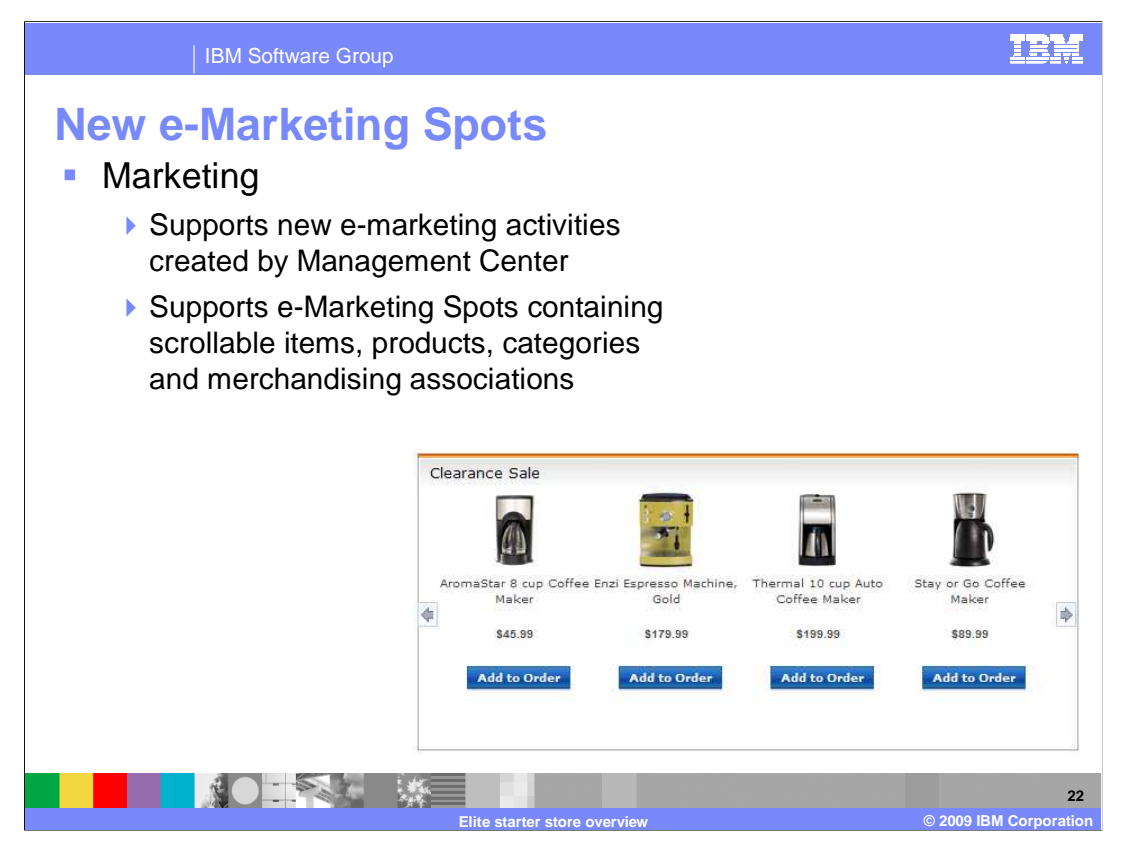

 The Elite starter store supports the new e-Marketing activities created by the Management Center. It also provides e-Marketing Spots with scrollable product, category and merchandising association recommendations.

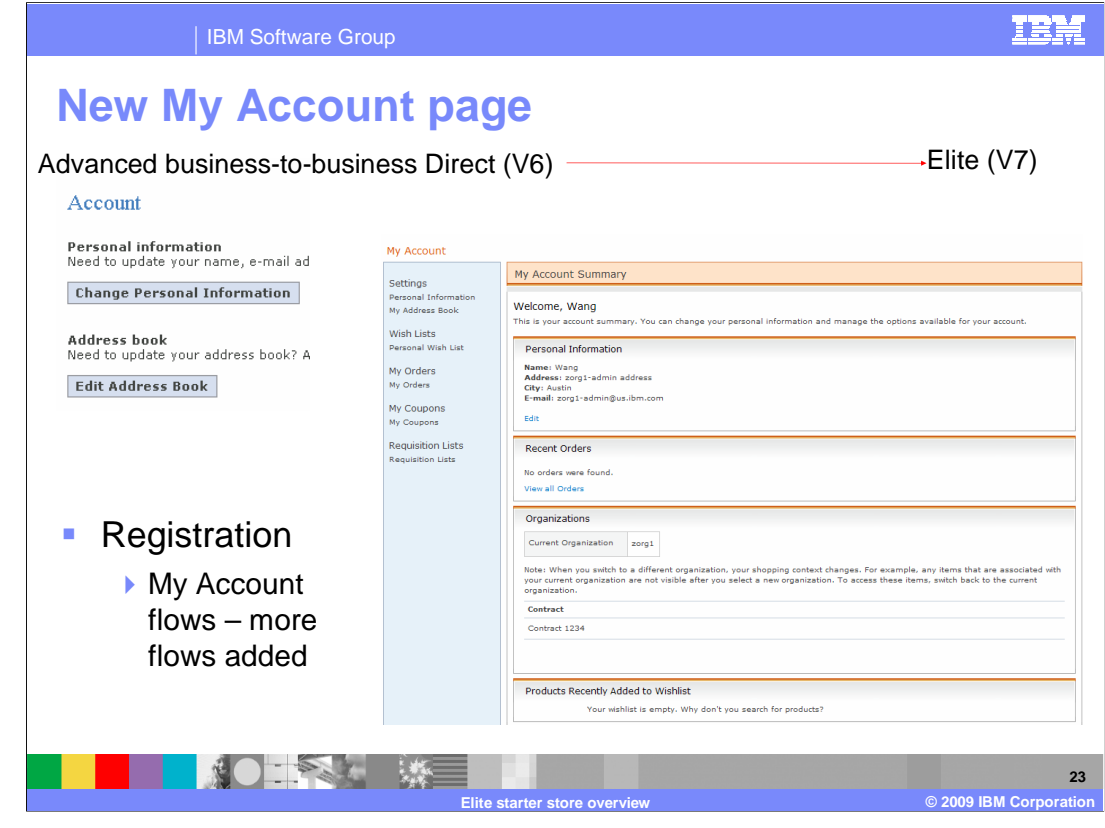

 The Elite store introduces the My Account page to provide a central location to access account summary, personal information, address book, personal wish list, coupons, orders, order details, and requisition lists. The My Account area also supports the use of Ajax to provide seamless transitions between pages. This is one of the Web 2.0 features controlled by the store Change Flow notebook in Accelerator. In the Advanced B2B Direct store, only Personal information and Address book are available in the Account area and each requires a separate page load.

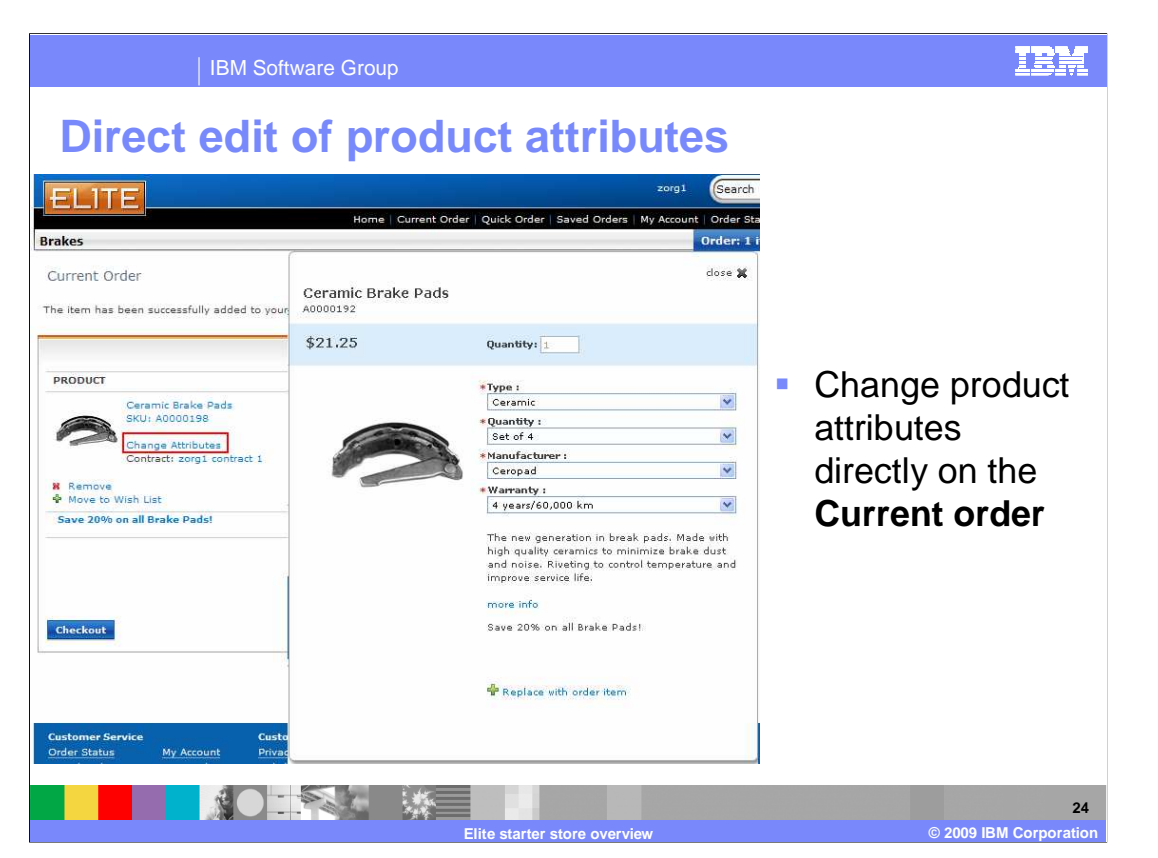

 Also new in the Elite store is the ability to change the attributes of a product already in the shopping cart and update the cart with the new item.

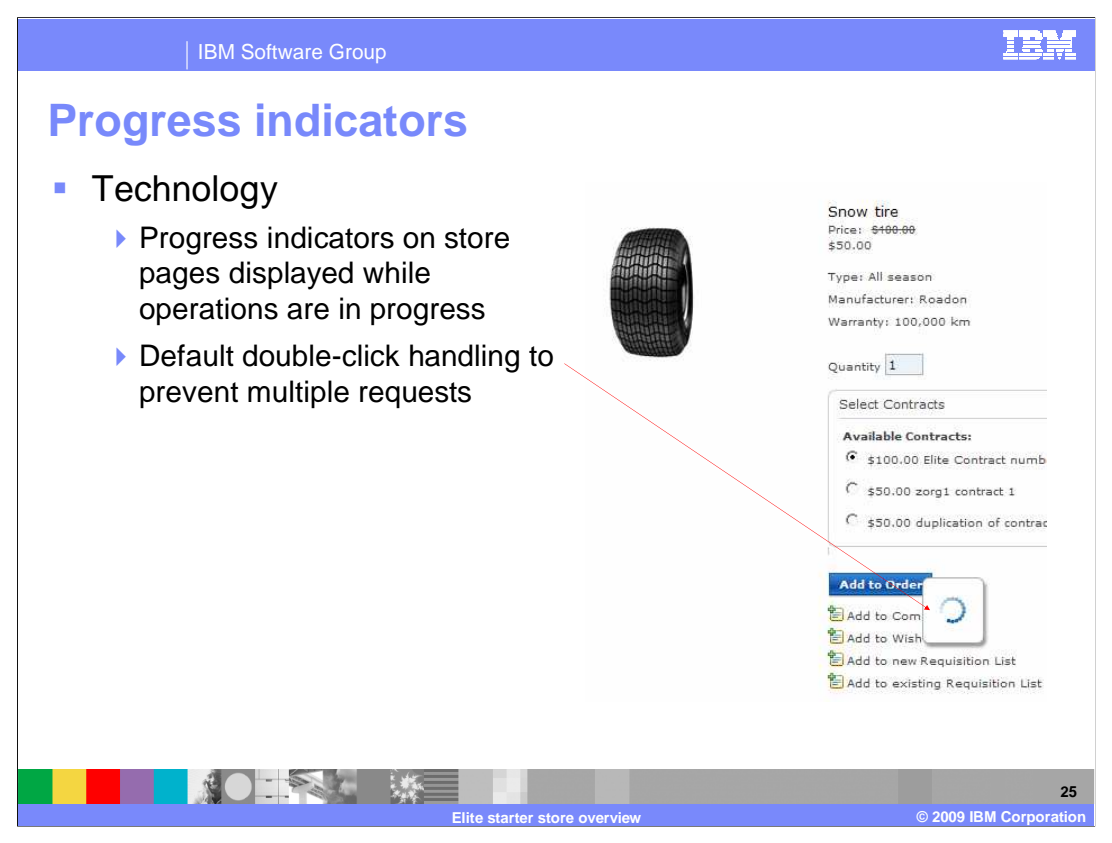

 Progress animation is used to indicate a shopper's request is in progress. A shopper cannot send another request to the server until the animation disappears. This animation both provides a visual indication that a button click was recognized and prevents the shopper from accidently sending two requests by double-clicking.

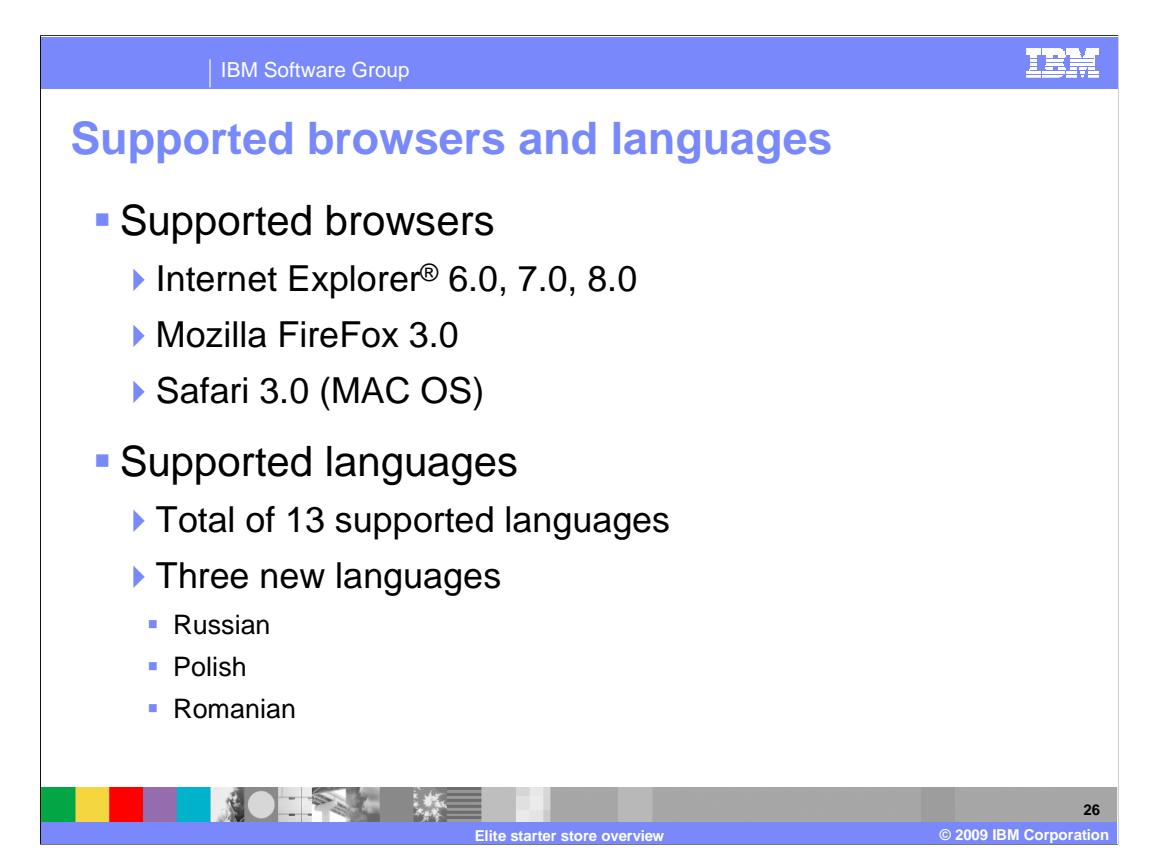

The supported browsers for the Elite starter stores are listed here.

 There are 13 supported languages available in version 7. This is an increase of three languages from version 6. The new languages supported are Russian, Polish and Romanian.

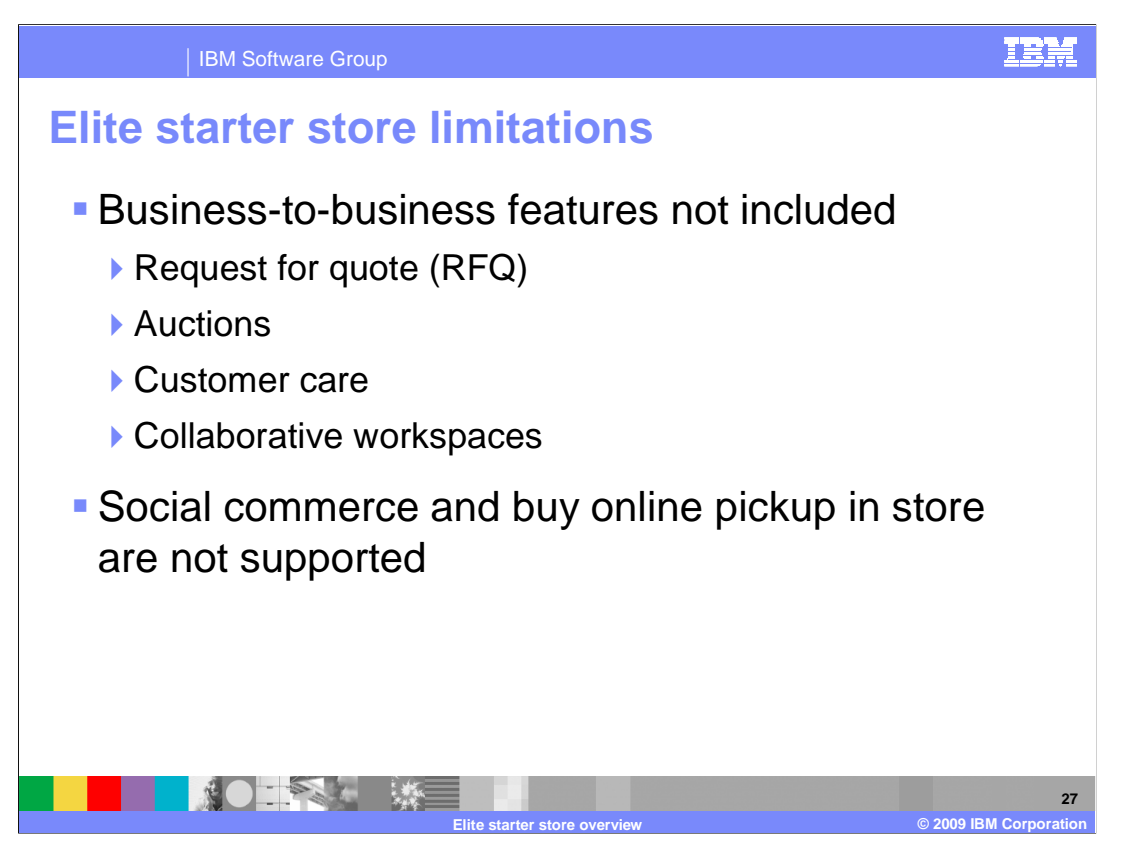

WebSphere<sup>®</sup> Commerce supports some additional business-to-business features that are not implemented in the elite starter store.

 Request for quote is a trading mechanism used when a buyer solicits quotations for a specific set of goods or services. It can be used if a buyer does not find a particular item in the catalog, finds an item without a price, or wants to establish a long-term supply arrangement for a fixed-price item. The auction feature supports selling products to the highest bidder.

 The customer care feature provides real-time customer service support by way of a synchronous text interface using the Lotus® Sametime® server.

 The collaboration feature maintains the communication flow between parties. An example is negotiating contract terms and conditions between a buyer and a seller and among the business users within the seller's organization.

 If you are interested in these features you can find more information in the WebSphere Commerce information center.

 There are two features of the Madisons starter store that are not supported in the Elite starter store. They are the social commerce sample pages and the buy online, pickup instore feature.

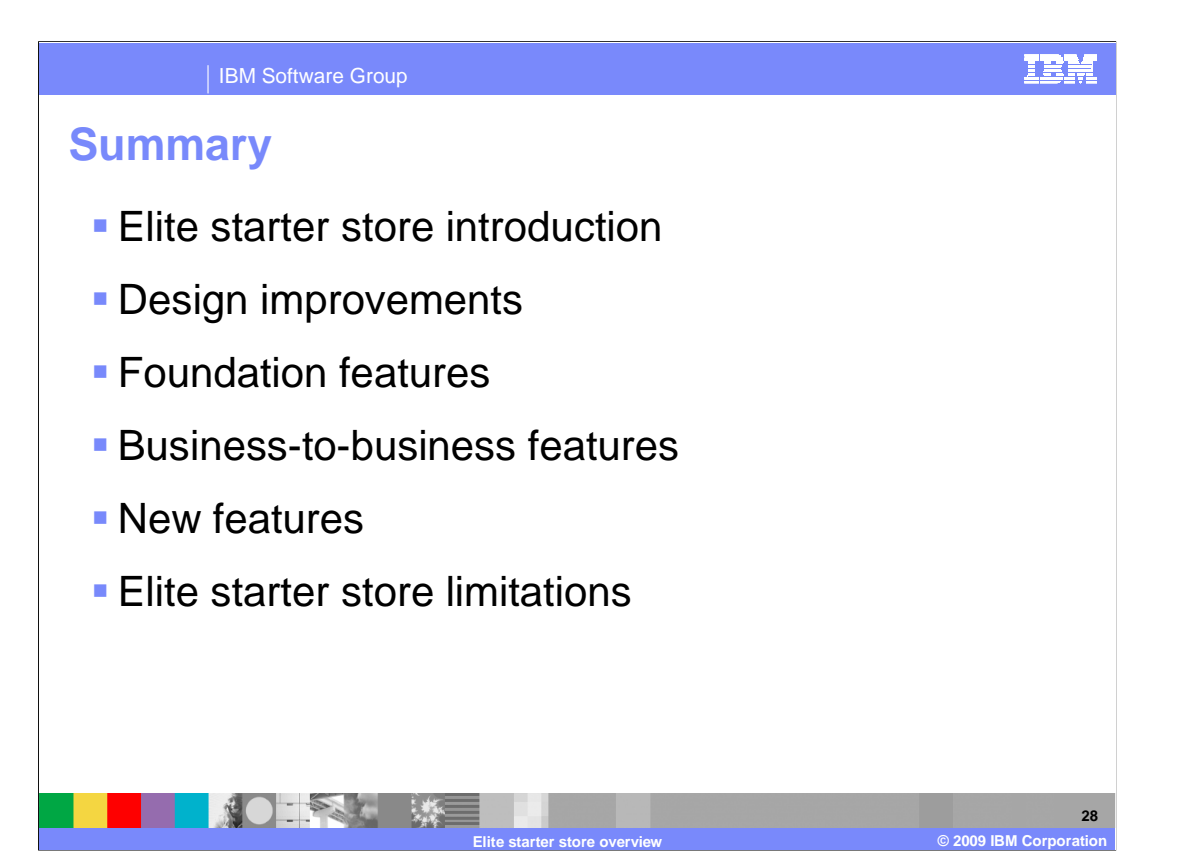

 This presentation began with a brief introduction to the Elite starter store followed by a summary of design improvements over previous starter stores. The main portion of the presentation described the store features. Foundation features inherited from the Dojo platform and new tag libraries were discussed first followed by business-to-business features inherited from the Advanced B2B Direct store and new features inherited from the Madisons starter store. The presentation concluded with some limitations of the Elite starter store.

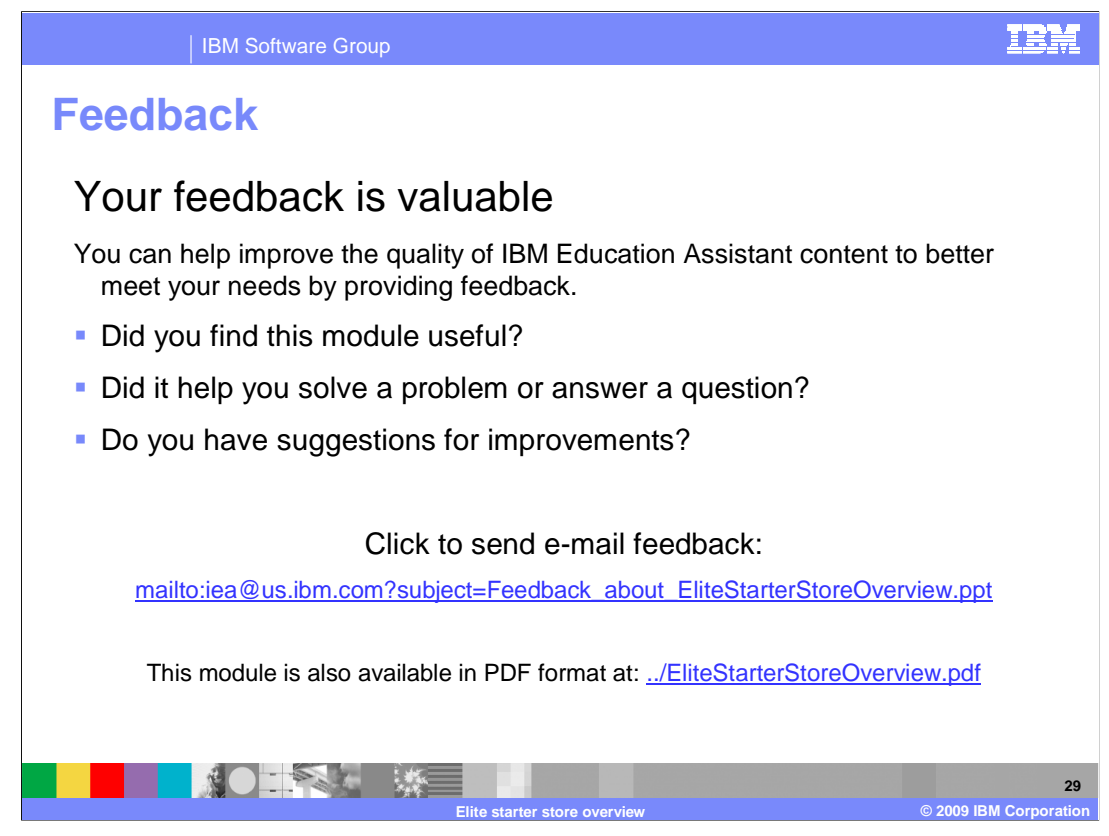

 You can help improve the quality of IBM Education Assistant content by providing feedback.

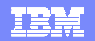

## **Trademarks, copyrights, and disclaimers**

IBM, the IBM logo, ibm.com, and the following terms are trademarks or registered trademarks of International Business Machines Corporation in the United States, other countries, or both: Lotus Sametime WebSphere

If these and other IBM trademarked terms are marked on their first occurrence in this information with a trademark symbol (® or ™), these symbols indicate U.S. registered or common law<br>trademarks owned by IBM at the time

Internet Explorer, and the Windows logo are registered trademarks of Microsoft Corporation in the United States, other countries, or both

Java, JSP, and all Java-based trademarks and logos are trademarks of Sun Microsystems, Inc. in the United States, other countries, or both.

Other company, product, or service names may be trademarks or service marks of others.

Product data has been reviewed for accuracy as of the date of initial publication. Product data is subject to change without notice. This document could include technical inaccuracies or<br>typographical errors. IBM may make document is used instead.

THE INFORMATION PROVIDED IN THIS DOCUMENT IS DISTRIBUTED "AS IS" WITHOUT ANY WARRANTY, EITHER EXPRESS OR MPLIED. IBM EXPRESSLY DISCLAIMS ANY<br>WARRANTIES OF MERCHANTABILITY, FITNESS FOR A PARTICULAR PURPOSE OR NONINFRINGEMEN

IBM makes no representations or warranties, express or implied, regarding non-IBM products and services.

The provision of the information contained herein is not intended to, and does not, grant any right or license under any IBM patents or copyrights. Inquiries regarding patent or copyright<br>licenses shoud be made, in writing

IBM Director of Licensing IBM Corporation North Castle Drive Armonk, NY 10504-1785 U.S.A.

Performance is based on measurements and projections using standard IBM benchmarks in a controlled environment. All customers have used the wave formations of book the measurement of the measurement of the measurement of t

© Copyright International Business Machines Corporation 2009. All rights reserved.

Note to U.S. Government Users - Documentation related to restricted rights-Use, duplication or disclosure is subject to restrictions set forth in GSA ADP Schedule Contract and IBM Corp.

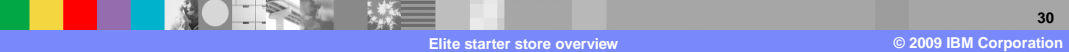